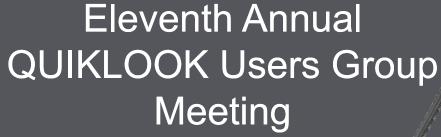

Marion, MA August 16th & 17th, 2016

Presented by:

Eric Solla **Quiklook Product Manager** 

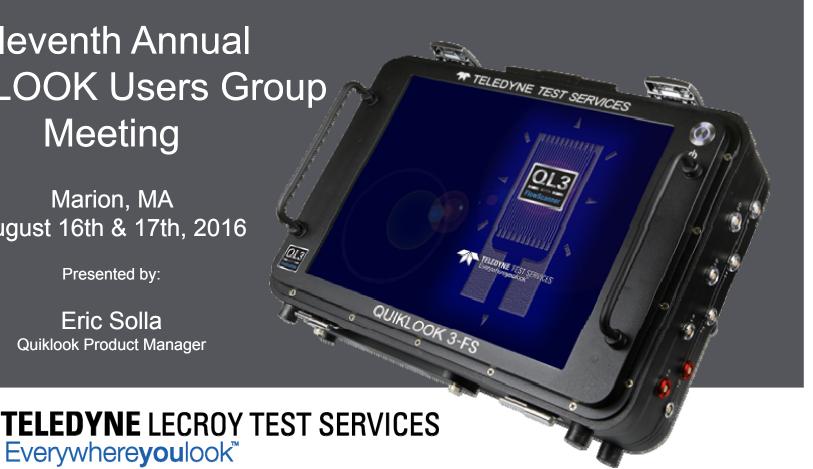

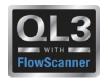

#### **Enhancements / Wish List**

- Please fill out survey and rate each item
  - SA Strongly Agree We should proceed with this ASAP
  - A Agree We should proceed
  - NC No Comment
  - D Disagree Would not use it
  - SD Strongly Disagree Should not be implemented at all

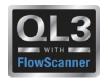

#### **Enhancements / Wish List - 1**

#### **Access Plot Setup during Acquisition Replay**

- Acquisition only gives access to predefined plots
- To get to Plot Setup to display something else user must
  - Exit Acquisition Replay
  - Exit Acquisition
  - Go to Plot Setup
  - Return to Acquisition when done

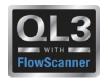

#### **Enhancements / Wish List - 2**

#### Set acquisition rate as part of the test setup

- Some tests require an acquisition rate different from default
  - MOV Default is 1,000 Hz but Motor Testing is usually done at 2,000 or 5,000 Hz
  - AOV Default is ~ 100 Hz but for a Step Change test a faster rate would be desirable

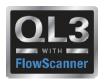

#### **Enhancements / Wish List - 3**

#### Acquire a RMS Current trace at rates < 1,000 Hz

- AOV Tests acquisitions rates are ~100 Hz
  - Limit Switches may be AC
  - Solenoids may be AC
  - Quiklook records > 1,000 Hz but decimates down to 100 Hz
  - RMS trace could be calculated before decimation and saved

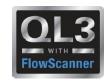

### **Enhancements / Wish List - 4**

Preference to lock out the test if a sensor is out of cal

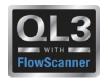

### **Enhancements / Wish List - 5**

Calculated Channels – Copy and edit equations in existing channels

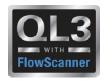

#### **Enhancements / Wish List - 6**

- Options to Filter Marker List
- Show All Markers (Open, Close & User Together)
- Identify Auto Marked Markers
- Essential Markers
  - Field Required
  - Analyst Required

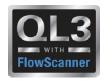

### **Enhancements / Wish List - 7**

**NuC pretension** 

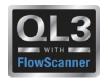

### **Enhancements / Wish List - 8**

### Add Channels to Plot by Drag & Drop

- Drag Icon from Toolbar onto plot
- Drag from popup list of channels

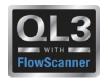

#### **Enhancements / Wish List - 9**

#### **Remove Sensor Database**

- TEDS has made the Sensor Database Obsolete
- Completely Remove it and all support functions
- Add Preference to not show it
- Deleting / not installing database hides all sensor database functions
- Remove it from the default install

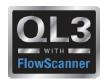

### **Enhancements / Wish List**

**Any Additional Requests?** 

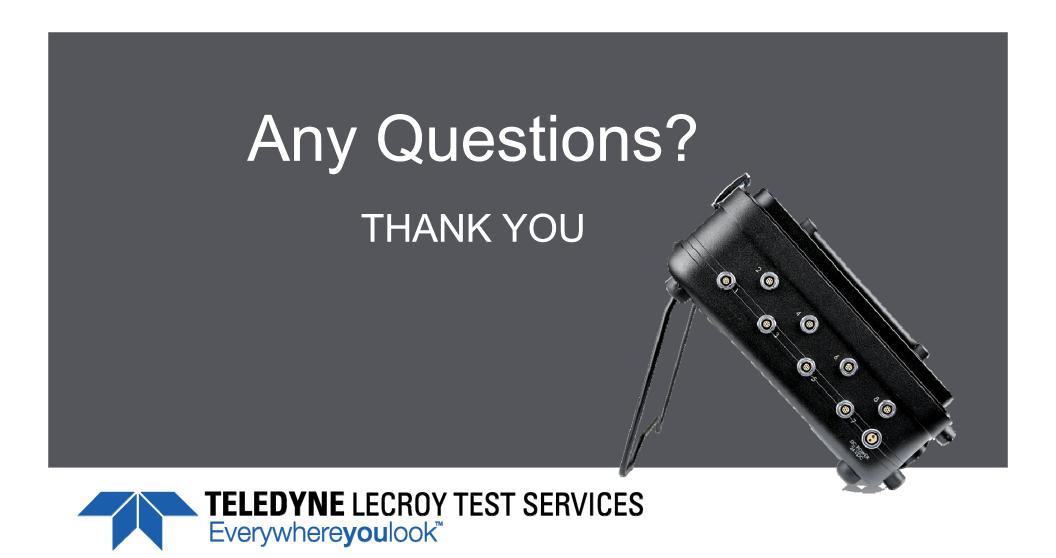